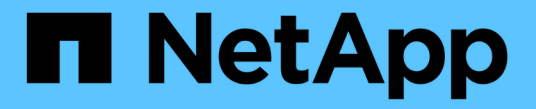

### 서브넷**(**클러스터 관리자만 해당**)** ONTAP 9

NetApp April 24, 2024

This PDF was generated from https://docs.netapp.com/kokr/ontap/networking/configure\_subnets\_@cluster\_administrators\_only@\_overview.html on April 24, 2024. Always check docs.netapp.com for the latest.

# 목차

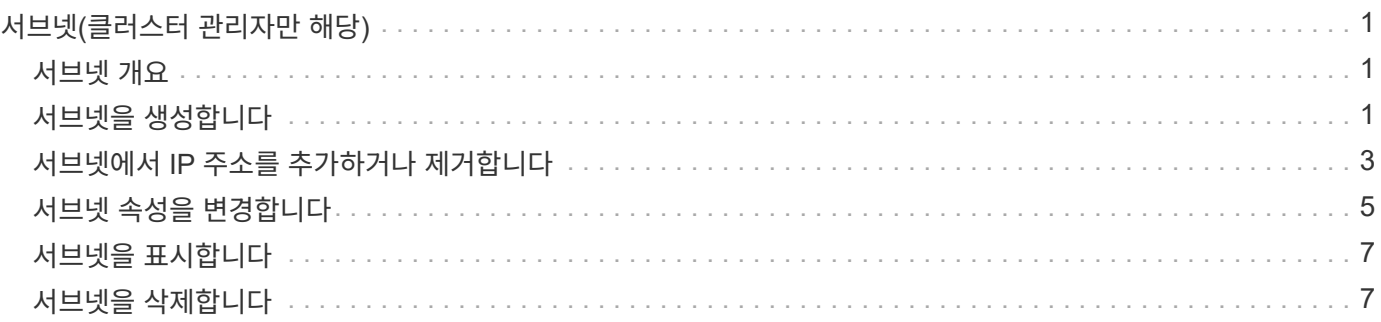

# <span id="page-2-0"></span>서브넷**(**클러스터 관리자만 해당**)**

#### <span id="page-2-1"></span>서브넷 개요

서브넷을 사용하면 ONTAP 네트워크 구성을 위해 특정 블록 또는 IP 주소 풀을 할당할 수 있습니다. 따라서 IP 주소와 네트워크 마스크 값을 지정하지 않고 서브넷 이름을 지정하여 LIF를 더 쉽게 생성할 수 있습니다.

서브넷은 브로드캐스트 도메인 내에서 생성되며 동일한 계층 3 서브넷에 속하는 IP 주소 풀이 포함됩니다. LIF가 생성될 때 서브넷의 IP 주소가 브로드캐스트 도메인의 포트에 할당됩니다. LIF가 제거되면 IP 주소가 서브넷 풀로 반환되며 향후 LIF에서 사용할 수 있습니다.

서브넷을 사용하면 IP 주소를 훨씬 쉽게 관리할 수 있으며 LIF를 더 쉽게 생성할 수 있으므로 서브넷을 사용하는 것이 좋습니다. 또한, 서브넷을 정의할 때 게이트웨이를 지정하면 해당 서브넷을 사용하여 LIF가 생성될 때 해당 게이트웨이에 대한 기본 경로가 SVM에 자동으로 추가됩니다.

## <span id="page-2-2"></span>서브넷을 생성합니다

나중에 SVM에 대한 LIF를 생성할 때 사용할 IPv4 또는 IPv6 주소의 특정 블록을 할당하는 서브넷을 생성할 수 있습니다.

따라서 각 LIF에 대한 IP 주소와 네트워크 마스크 값을 지정하지 않고 서브넷 이름을 지정하여 LIF를 더 쉽게 생성할 수 있습니다.

시작하기 전에

이 작업을 수행하려면 클러스터 관리자여야 합니다.

서브넷을 추가하려는 브로드캐스트 도메인 및 IPspace가 이미 있어야 합니다.

이 작업에 대해

- 모든 서브넷 이름은 IPspace 내에서 고유해야 합니다.
- 서브넷에 IP 주소 범위를 추가할 때 네트워크에 중복되는 IP 주소가 없는지 확인해야 합니다. 이렇게 하면 다른 서브넷 또는 호스트가 동일한 IP 주소를 사용하지 않도록 할 수 있습니다.
- 서브넷을 정의할 때 게이트웨이를 지정하면 해당 서브넷을 사용하여 LIF가 생성될 때 해당 게이트웨이에 대한 기본 경로가 SVM에 자동으로 추가됩니다. 서브넷을 사용하지 않거나 서브넷을 정의할 때 게이트웨이를 지정하지 않으면 수동으로 SVM에 경로를 추가하려면 'route create' 명령을 사용해야 합니다.

절차를 참조하십시오

ONTAP 9.12.0부터는 시스템 관리자를 사용하여 서브넷을 생성할 수 있습니다.

#### 단계

- 1. 네트워크 > 개요 > 서브넷 \* 을 선택합니다.
- 2. 을 클릭합니다 $\leftarrow$  Add 을 눌러 서브넷을 생성합니다.
- 3. 서브넷 이름을 지정합니다.
- 4. 서브넷 IP 주소를 지정합니다.
- 5. 서브넷 마스크를 설정합니다.
- 6. 서브넷을 구성하는 IP 주소의 범위를 정의합니다.
- 7. 유용한 경우 게이트웨이를 지정합니다.
- 8. 서브넷이 속한 브로드캐스트 도메인을 선택합니다.
- 9. 변경 사항을 저장합니다.
	- a. 입력한 IP 주소 또는 범위가 이미 인터페이스에서 사용되는 경우 다음 메시지가 표시됩니다. "이 범위의 IP 주소는 LIF에서 이미 사용 중입니다. LIF를 이 서브넷과 연결하시겠습니까?"라는 문구입니다
	- b. OK \* 를 클릭하면 기존 LIF가 서브넷에 연결됩니다.

**CLI**를 참조하십시오

CLI를 사용하여 서브넷을 생성합니다.

```
network subnet create -subnet-name subnet_name -broadcast-domain
<broadcast_domain_name> [- ipspace <ipspace_name>] -subnet
<subnet_address> [-gateway <gateway_address>] [-ip-ranges
<ip_address_list>] [-force-update-lif-associations <true>]
```
• 'subnet\_name'은 만들려는 계층 3 서브넷의 이름입니다.

이름은 "Mgmt"와 같은 텍스트 문자열이거나 192.0.2.0/24와 같은 특정 서브넷 IP 값일 수 있습니다.

- broadcast\_domain\_name은 서브넷이 상주할 브로드캐스트 도메인의 이름입니다.
- IPSpace\_name은 브로드캐스트 도메인이 속한 IPspace의 이름입니다.

이 옵션에 대한 값을 지정하지 않으면 "기본" IPspace가 사용됩니다.

- Subnet address는 서브넷의 IP 주소와 마스크입니다(예: 192.0.2.0/24).
- gateway\_address는 192.0.2.1과 같이 서브넷의 기본 라우트에 대한 게이트웨이입니다.
- IP\_address\_list는 서브넷에 할당할 IP 주소의 목록 또는 범위입니다.

IP 주소는 개별 주소, IP 주소 범위 또는 쉼표로 구분된 목록의 조합이 될 수 있습니다.

• TRUE 값은 '-force-update-lif-associations' 옵션에 설정할 수 있습니다.

서비스 프로세서 또는 네트워크 인터페이스가 현재 지정된 범위의 IP 주소를 사용하는 경우 이 명령은 실패합니다. 이 값을 true 로 설정하면 수동으로 주소를 지정한 모든 인터페이스가 현재 서브넷에 연결되어 명령이 성공할 수 있습니다.

다음 명령을 실행하면 기본 IPspace에 브로드캐스트 도메인 Default-1에 서브넷 하위 1이 생성됩니다. IPv4 서브넷 IP 주소 및 마스크, 게이트웨이 및 IP 주소 범위를 추가합니다.

network subnet create -subnet-name sub1 -broadcast-domain Default-1 -subnet 192.0.2.0/24 - gateway 192.0.2.1 -ip-ranges 192.0.2.1- 192.0.2.100, 192.0.2.122

다음 명령을 실행하면 "기본" IPspace에서 브로드캐스트 도메인 Default에 서브넷 하위 2가 생성됩니다. 다음과 같은 다양한 IPv6 주소가 추가됩니다.

network subnet create -subnet-name sub2 -broadcast-domain Default -subnet 3FFE::/64 - gateway 3FFE::1 -ip-ranges "3FFE::10-3FFE::20"

작업을 마친 후

서브넷의 주소를 사용하여 SVM 및 인터페이스를 IPspace에 할당할 수 있습니다.

기존 서브넷의 이름을 변경해야 할 경우에는 네트워크 서브넷 이름 바꾸기 명령을 사용합니다.

### <span id="page-4-0"></span>서브넷에서 **IP** 주소를 추가하거나 제거합니다

처음에 서브넷을 생성할 때 IP 주소를 추가하거나 이미 존재하는 서브넷에 IP 주소를 추가할 수 있습니다. 기존 서브넷에서 IP 주소를 제거할 수도 있습니다. 따라서 SVM에 필요한 IP 주소만 할당할 수 있습니다.

• ONTAP 9.12.0부터 시스템 관리자를 사용하여 서브넷 \* 에 IP 주소를 추가하거나 제거할 수 있습니다

단계

- 1. 네트워크 > 개요 > 서브넷 \* 을 선택합니다.
- $2. \equiv$  선택합니다  $\div$  변경할 서브넷 옆의 \* > 편집 \* 을 클릭합니다.
- 3. IP 주소를 추가하거나 제거합니다.
- 4. 변경 사항을 저장합니다.
	- a. 입력한 IP 주소 또는 범위가 이미 인터페이스에서 사용되는 경우 다음 메시지가 표시됩니다. "이 범위의 IP 주소는 LIF에서 이미 사용 중입니다. LIF를 이 서브넷과 연결하시겠습니까?"라는 문구입니다
	- b. OK \* 를 클릭하면 기존 LIF가 서브넷에 연결됩니다.

**CLI**를 참조하십시오

• CLI를 사용하여 IP 주소를 서브넷 \* 에 추가하거나 서브넷에서 제거합니다

이 작업에 대해

IP 주소를 추가할 때 서비스 프로세서 또는 네트워크 인터페이스가 추가되는 범위의 IP 주소를 사용하는 경우 오류가 발생합니다. 수동으로 주소를 지정한 인터페이스를 현재 서브넷에 연결하려면 '-force-update-lifassociations' 옵션을 'true'로 설정합니다.

IP 주소를 제거할 때 서비스 프로세서 또는 네트워크 인터페이스에서 제거 중인 IP 주소를 사용하는 경우 오류가 발생합니다. 서브넷에서 IP 주소를 제거한 후에도 인터페이스가 계속 사용하도록 하려면 "-force-update-lifassociations" 옵션을 "true"로 설정합니다.

단계

서브넷에서 IP 주소 추가 또는 제거:

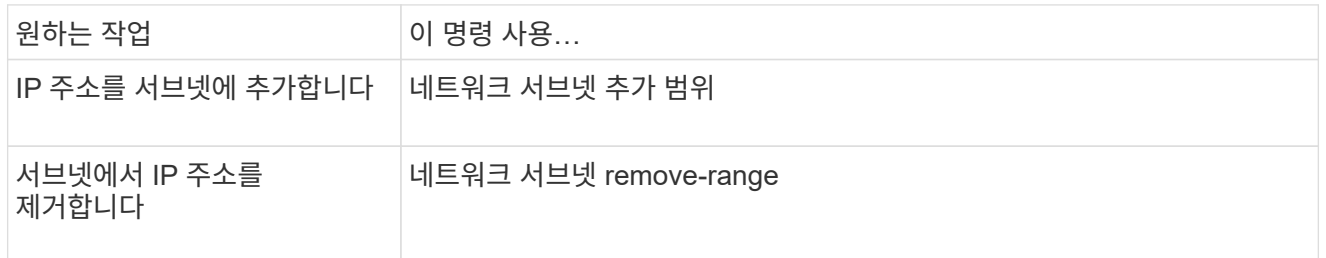

이러한 명령에 대한 자세한 내용은 man 페이지를 참조하십시오.

다음 명령을 실행하면 서브넷 sub1에 IP 주소 192.0.2.82 ~ 192.0.2.85 가 추가됩니다.

network subnet add-ranges -subnet-name <sub1> -ip-ranges <192.0.2.82- 192.0.2.85>

다음 명령을 실행하면 서브넷 하위 3에서 IP 주소 198.51.100.9가 제거됩니다.

network subnet remove-ranges -subnet-name <sub3> -ip-ranges  $<$ 198.51.100.9>

현재 범위에 1 ~ 10 및 20 ~ 40이 포함되어 있고 11 ~ 19 및 41 ~ 50(기본적으로 1 ~ 50을 허용)을 추가하려는 경우 다음 명령을 사용하여 기존 주소 범위와 겹칠 수 있습니다. 이 명령은 새 주소만 추가하며 기존 주소에는 영향을 주지 않습니다.

network subnet add-ranges -subnet-name <sub3> -ip-ranges <198.51.10.1- 198.51.10.50>

### <span id="page-6-0"></span>서브넷 속성을 변경합니다

기존 서브넷에서 서브넷 주소 및 마스크 값, 게이트웨이 주소 또는 IP 주소 범위를 변경할 수 있습니다.

이 작업에 대해

- IP 주소를 수정할 때 다른 서브넷 또는 호스트가 동일한 IP 주소를 사용하지 않도록 네트워크에 중복되는 IP 주소가 없는지 확인해야 합니다.
- 게이트웨이 IP 주소를 추가하거나 변경할 경우, 서브넷을 사용하여 LIF를 생성할 때 수정된 게이트웨이가 새로운 SVM에 적용됩니다. 경로가 존재하지 않을 경우 SVM을 위해 게이트웨이로 가는 기본 경로가 생성됩니다. 게이트웨이 IP 주소를 변경할 때 SVM에 새 경로를 수동으로 추가해야 할 수 있습니다.

• ONTAP 9.12.0부터 시스템 관리자를 사용하여 서브넷 속성을 변경할 수 있습니다 \*

단계

1. 네트워크 > 개요 > 서브넷 \* 을 선택합니다.

2. 를 선택합니다 : 변경할 서브넷 옆의 \* > 편집 \* 을 클릭합니다.

3. 변경합니다.

- 4. 변경 사항을 저장합니다.
	- a. 입력한 IP 주소 또는 범위가 이미 인터페이스에서 사용되는 경우 다음 메시지가 표시됩니다. "이 범위의 IP 주소는 LIF에서 이미 사용 중입니다. LIF를 이 서브넷과 연결하시겠습니까?"라는 문구입니다
	- b. OK \* 를 클릭하면 기존 LIF가 서브넷에 연결됩니다.

**CLI**를 참조하십시오

• CLI를 사용하여 서브넷 속성을 변경합니다 \*

단계

서브넷 속성 수정:

```
network subnet modify -subnet-name <subnet_name> [-ipspace
<ipspace name>] [-subnet <subnet address>] [-gateway <gateway address>]
[-ip-ranges <ip address list>] [-force-update-lif-associations <true>]
```
- 'subnet name'은 수정하려는 서브넷의 이름입니다.
- IPSpace는 서브넷이 상주하는 IPspace의 이름입니다.
- 'Subnet'은 192.0.2.0/24와 같이 해당되는 경우 서브넷의 새로운 주소 및 마스크입니다.
- 게이트웨이(gateway)는 192.0.2.1과 같이 해당되는 경우 서브넷의 새로운 게이트웨이입니다. "" \* 를 입력하면 게이트웨이 항목이 제거됩니다.
- IP\_range는 해당되는 경우 서브넷에 할당될 IP 주소의 새 목록 또는 범위입니다. IP 주소는 개별 주소, 범위 또는 IP 주소 또는 쉼표로 구분된 목록의 조합이 될 수 있습니다. 여기에 지정된 범위가 기존 IP 주소를 대체합니다.
- IP 주소 범위를 변경할 때 'force-update-lif-associations'가 필요합니다. IP 주소 범위를 수정할 때 이 옵션에 대해 값을 \* TRUE \* 로 설정할 수 있습니다. 서비스 프로세서 또는 네트워크 인터페이스가 지정된 범위의 IP 주소를 사용하는 경우 이 명령은 실패합니다. 이 값을 \* true \* 로 설정하면 수동으로 주소를 지정한 모든 인터페이스가 현재 서브넷에 연결되어 명령이 성공할 수 있습니다.

다음 명령을 실행하면 서브넷 sub3의 게이트웨이 IP 주소가 수정됩니다.

network subnet modify -subnet-name <sub3> -gateway <192.0.3.1>

## <span id="page-8-0"></span>서브넷을 표시합니다

IPspace 내의 각 서브넷에 할당된 IP 주소 목록을 표시할 수 있습니다. 출력에는 각 서브넷에서 사용할 수 있는 총 IP 주소 수와 현재 사용 중인 주소 수도 표시됩니다.

다음 절차는 사용하는 인터페이스에 따라 다릅니다. — System Manager 또는 CLI:

시스템 관리자

• ONTAP 9.12.0부터 시스템 관리자를 사용하여 서브넷 \* 을 표시할 수 있습니다

단계

1. 네트워크 > 개요 > 서브넷 \* 을 선택합니다.

2. 서브넷 목록을 봅니다.

**CLI**를 참조하십시오

• CLI를 사용하여 서브넷 \* 을 표시합니다

단계

서브넷 목록과 해당 서브넷에서 사용되는 관련 IP 주소 범위를 표시합니다.

network subnet show

다음 명령을 실행하면 서브넷 및 서브넷 속성이 표시됩니다.

```
network subnet show
IPspace: Default
Subnet Broadcast Avail/
Name Subnet Domain Gateway Total Ranges
----- --------------- --------- ------------ --------
  -----------------------
sub1 192.0.2.0/24 bcast1 192.0.2.1 5/9 192.0.2.92-
192.0.2.100
sub3 198.51.100.0/24 bcast3 198.51.100.1 3/3
198.51.100.7,198.51.100.9
```
#### <span id="page-8-1"></span>서브넷을 삭제합니다

서브넷이 더 이상 필요하지 않고 서브넷에 할당된 IP 주소를 할당 해제하려는 경우 삭제할 수 있습니다.

• ONTAP 9.12.0부터는 시스템 관리자를 사용하여 서브넷 \* 을 삭제할 수 있습니다

단계

1. 네트워크 > 개요 > 서브넷 \* 을 선택합니다.

2. 를 선택합니다  $\frac{1}{2}$  제거할 서브넷 옆의 \* > 삭제 \* 를 선택합니다.

3. 변경 사항을 저장합니다.

#### **CLI**를 참조하십시오

• CLI를 사용하여 서브넷을 삭제합니다 \*

이 작업에 대해

서비스 프로세서 또는 네트워크 인터페이스가 현재 지정된 범위의 IP 주소를 사용하는 경우 오류가 발생합니다. 서브넷이 삭제된 후에도 인터페이스가 IP 주소를 계속 사용하도록 하려면 -force-update-lif-associations 옵션을 true 로 설정하여 LIF와 서브넷의 연결을 제거할 수 있습니다.

단계

서브넷 삭제:

'network subnet delete -subnet-name subnet name[-IPSpace IPSpace name][-force-update-lifassociations true]'

다음 명령을 실행하면 IPspace ipspac1에서 서브넷 sub1이 삭제됩니다.

네트워크 서브넷 delete-subnet-name sub1-IPSpace ipspace1

Copyright © 2024 NetApp, Inc. All Rights Reserved. 미국에서 인쇄됨 본 문서의 어떠한 부분도 저작권 소유자의 사전 서면 승인 없이는 어떠한 형식이나 수단(복사, 녹음, 녹화 또는 전자 검색 시스템에 저장하는 것을 비롯한 그래픽, 전자적 또는 기계적 방법)으로도 복제될 수 없습니다.

NetApp이 저작권을 가진 자료에 있는 소프트웨어에는 아래의 라이센스와 고지사항이 적용됩니다.

본 소프트웨어는 NetApp에 의해 '있는 그대로' 제공되며 상품성 및 특정 목적에의 적합성에 대한 명시적 또는 묵시적 보증을 포함하여(이에 제한되지 않음) 어떠한 보증도 하지 않습니다. NetApp은 대체품 또는 대체 서비스의 조달, 사용 불능, 데이터 손실, 이익 손실, 영업 중단을 포함하여(이에 국한되지 않음), 이 소프트웨어의 사용으로 인해 발생하는 모든 직접 및 간접 손해, 우발적 손해, 특별 손해, 징벌적 손해, 결과적 손해의 발생에 대하여 그 발생 이유, 책임론, 계약 여부, 엄격한 책임, 불법 행위(과실 또는 그렇지 않은 경우)와 관계없이 어떠한 책임도 지지 않으며, 이와 같은 손실의 발생 가능성이 통지되었다 하더라도 마찬가지입니다.

NetApp은 본 문서에 설명된 제품을 언제든지 예고 없이 변경할 권리를 보유합니다. NetApp은 NetApp의 명시적인 서면 동의를 받은 경우를 제외하고 본 문서에 설명된 제품을 사용하여 발생하는 어떠한 문제에도 책임을 지지 않습니다. 본 제품의 사용 또는 구매의 경우 NetApp에서는 어떠한 특허권, 상표권 또는 기타 지적 재산권이 적용되는 라이센스도 제공하지 않습니다.

본 설명서에 설명된 제품은 하나 이상의 미국 특허, 해외 특허 또는 출원 중인 특허로 보호됩니다.

제한적 권리 표시: 정부에 의한 사용, 복제 또는 공개에는 DFARS 252.227-7013(2014년 2월) 및 FAR 52.227- 19(2007년 12월)의 기술 데이터-비상업적 품목에 대한 권리(Rights in Technical Data -Noncommercial Items) 조항의 하위 조항 (b)(3)에 설명된 제한사항이 적용됩니다.

여기에 포함된 데이터는 상업용 제품 및/또는 상업용 서비스(FAR 2.101에 정의)에 해당하며 NetApp, Inc.의 독점 자산입니다. 본 계약에 따라 제공되는 모든 NetApp 기술 데이터 및 컴퓨터 소프트웨어는 본질적으로 상업용이며 개인 비용만으로 개발되었습니다. 미국 정부는 데이터가 제공된 미국 계약과 관련하여 해당 계약을 지원하는 데에만 데이터에 대한 전 세계적으로 비독점적이고 양도할 수 없으며 재사용이 불가능하며 취소 불가능한 라이센스를 제한적으로 가집니다. 여기에 제공된 경우를 제외하고 NetApp, Inc.의 사전 서면 승인 없이는 이 데이터를 사용, 공개, 재생산, 수정, 수행 또는 표시할 수 없습니다. 미국 국방부에 대한 정부 라이센스는 DFARS 조항 252.227-7015(b)(2014년 2월)에 명시된 권한으로 제한됩니다.

#### 상표 정보

NETAPP, NETAPP 로고 및 <http://www.netapp.com/TM>에 나열된 마크는 NetApp, Inc.의 상표입니다. 기타 회사 및 제품 이름은 해당 소유자의 상표일 수 있습니다.